## **Centre for Learning and Teaching Subscription Guide to CLT Activities iCal for Android Users**

To subscribe to iCal in Android devices, please take the following steps:

1. Go to [https://calendar.google.com](https://calendar.google.com/) and login to Google Calendar.

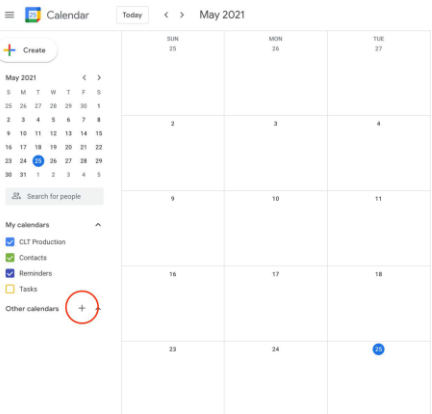

2. Select "From URL".

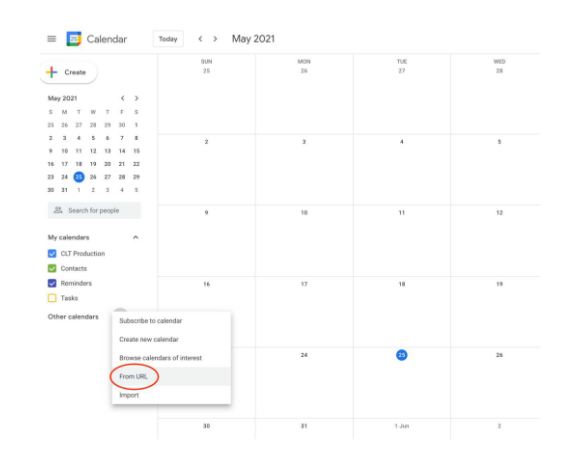

3. Enter this URL (https://clt.vtc.edu.hk/ical/clt\_events\_calendar.ics) and click "Add Calendar".

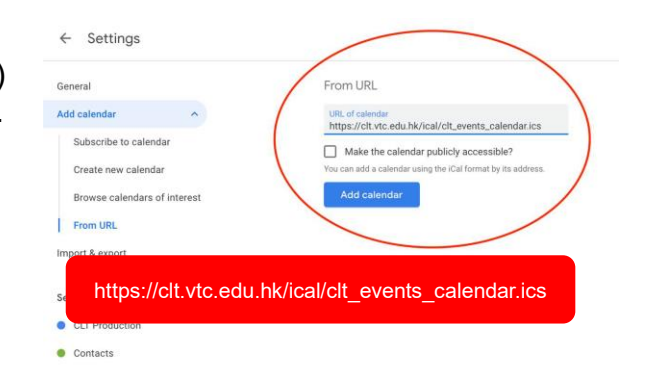

4. Open Android Calendar App in your device. Done.

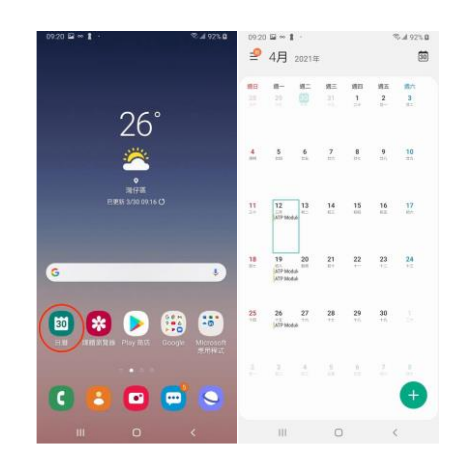

Note: If you have any troubles during subscription, you may contact CLT staff.

\*\*\*\*END\*\*\*\*